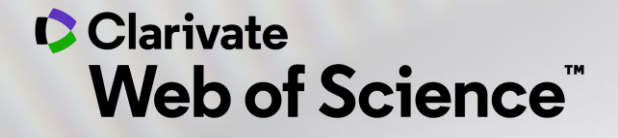

# **Îmbunătăţește-ţi profilul de cercetător**

Adriana FILIP - Solutions Consultant [adriana.filip@clarivate.com](mailto:adriana.filip@clarivate.com)

*Martie 2021*

## **Blog posts <https://clarivate.com/webofsciencegroup/blog/>**

[A researcher's complete guide to](https://clarivate.com/webofsciencegroup/article/a-researchers-complete-guide-to-open-access-papers/) **open access** papers

The **literature review** [| your definitive guide](https://clarivate.com/webofsciencegroup/article/literature-review-definitive-guide/)

[Research paper search tips you'll wish you knew](https://clarivate.com/webofsciencegroup/article/hunt-down-the-right-research-papers-five-tips-every-researcher-should-know/)

[Three tips to save hundreds of hours](https://clarivate.com/webofsciencegroup/article/three-tips-to-save-hundreds-of-hours-writing-research-papers/) **writing research papers**

How to **[write a peer review](https://clarivate.com/webofsciencegroup/article/how-to-write-a-peer-review-practical-templates-expert-examples-and-free-training-courses/)**

How to **find the right journal** [for your research \(using actual data\)](https://clarivate.com/webofsciencegroup/article/how-to-find-the-right-journal-for-your-research-using-actual-data/)

**Find top journals** [in a research field: a step-by-step guide](https://clarivate.com/webofsciencegroup/article/find-top-journals-in-a-research-field-a-step-by-step-guide/)

**[Find and advance the hottest new research](https://clarivate.com/webofsciencegroup/article/find-and-advance-the-hottest-new-research-in-your-field-step-by-step/)** in your field, step-by-step

**Find the top authors** [in a research field: What you need to know](https://clarivate.com/webofsciencegroup/article/find-the-top-authors-in-a-research-field-what-you-need-to-know/)

**Systematic review** [tips every librarian should know](https://clarivate.com/webofsciencegroup/article/systematic-review-tips-every-librarian-should-know/)

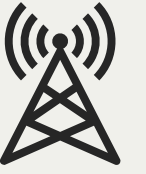

### **C**Clarivate

## **Showcase your research**

#### Demonstrate your impact to a worldwide audience

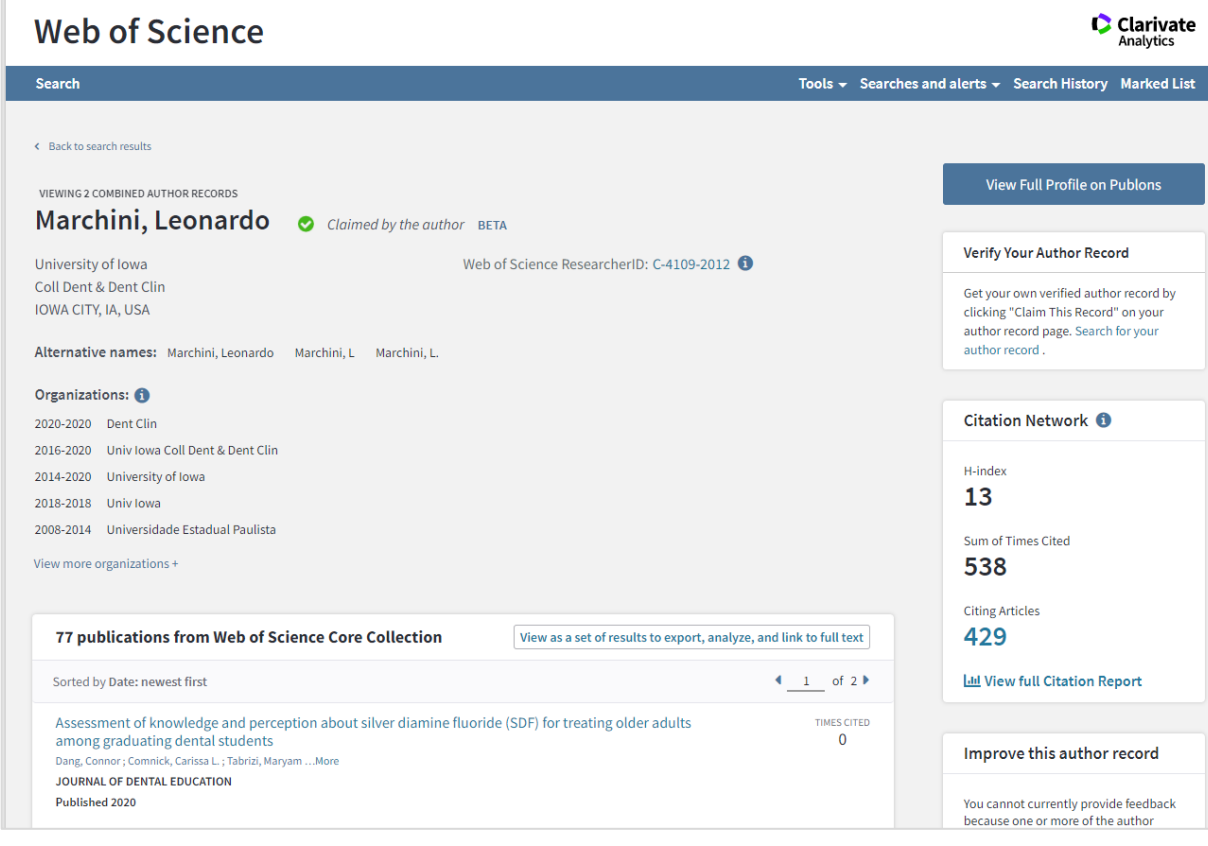

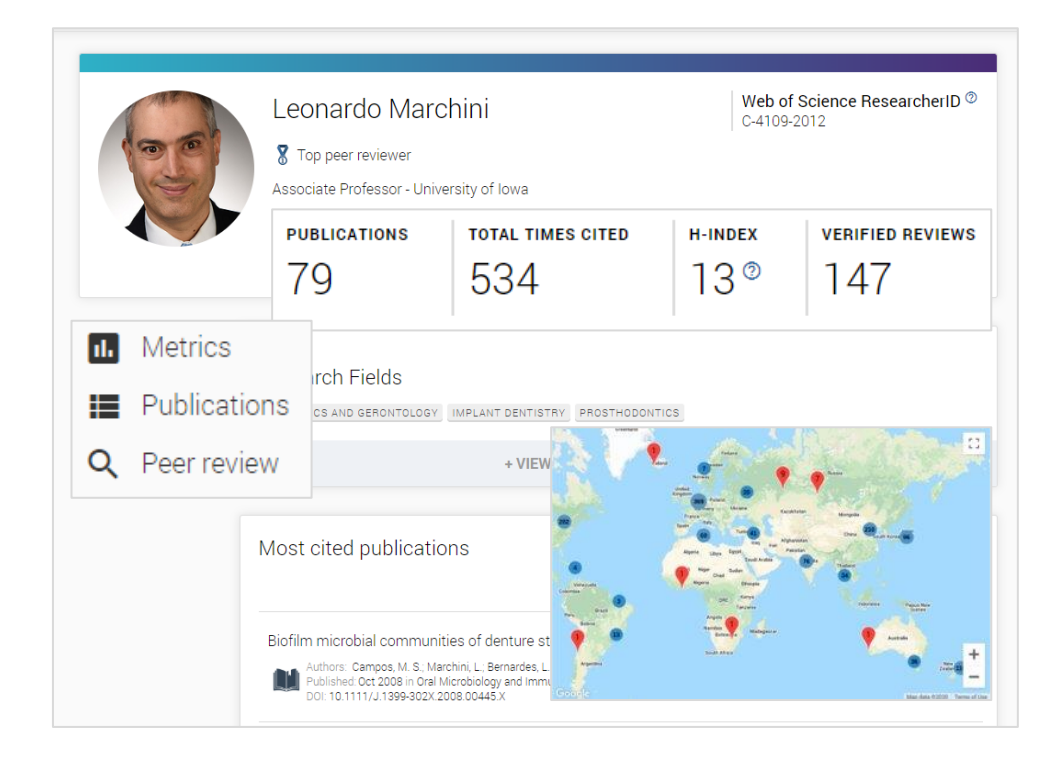

Clarivate

## **What is author disambiguation?**

#### **Name ambiguity is a frequently encountered problem in the scholarly community:**

- Different researchers publish under the same name
- Individual researchers publish under many names
- Languages and cultural naming conventions introduce additional challenges

**Author disambiguation** is a process that aims to find all publications that belong to a given author and distinguish them from publications of other authors who share the same name.

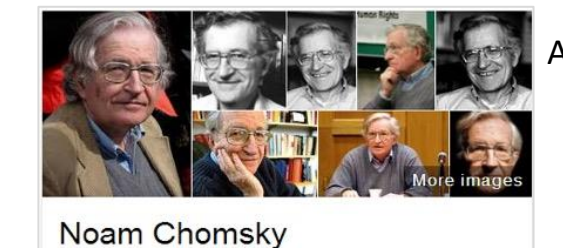

Also published as: • Avram Noam Chomsky N. Chomsky نعوم تشومسكي נועם חומסקי •

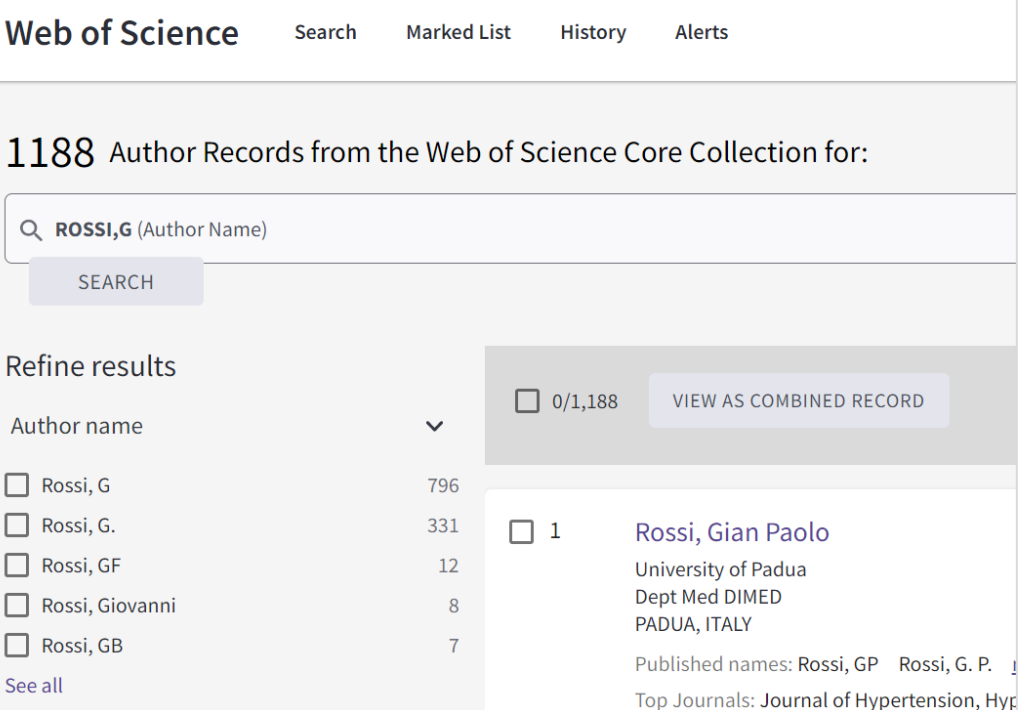

### **C** Clarivate

## **Author Search**

Save time locating authors and their papers

**Author Search guides you through the process of locating the author you are looking for, regardless of how common their name is.**

**Journal Citation Reports** 

Essential Science Indicators EndNote Publons Konern

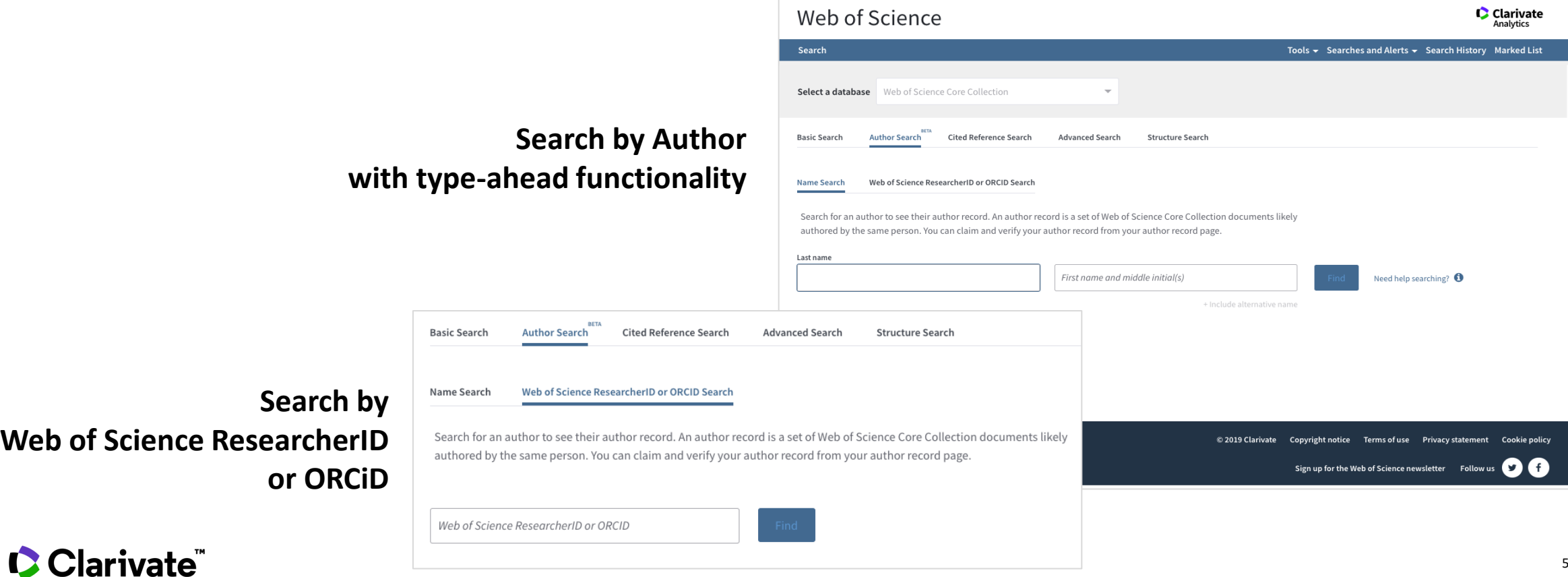

Sign in  $\overline{\phantom{a}}$  Help  $\overline{\phantom{a}}$  En

## **Author Search**

In the **Web of Science Core Collection** search page, use the **Author search** tab to find author records for any author indexed in Web of Science Core Collection.

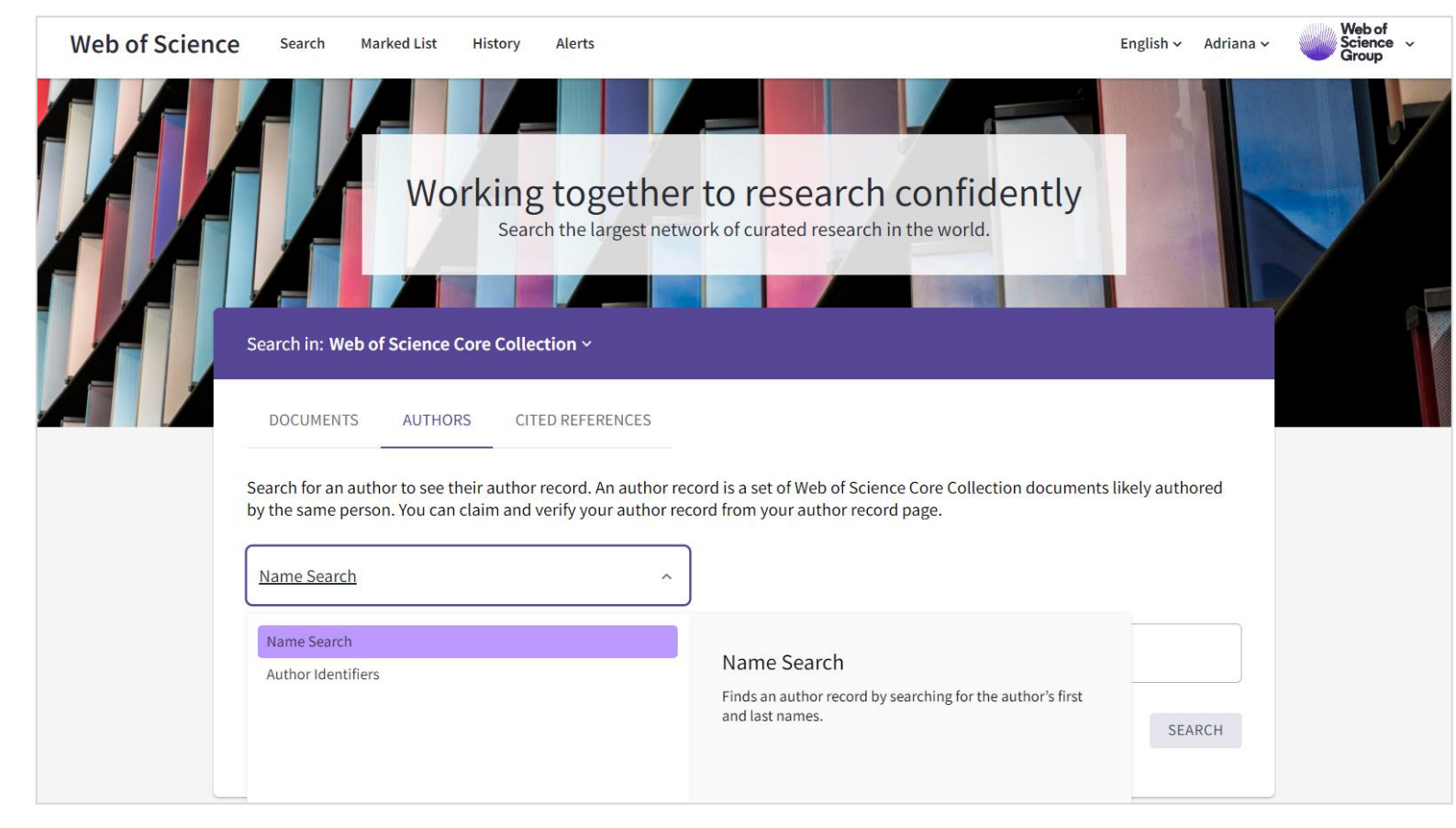

An **author record** is a collection of publications we have determined to be written by the same person, even if they share their name with many other researchers.

- Author records give an **overview** of the researcher's affiliation history, published names, publications, citation metrics, coauthors, and author position summary.
- **Researchers can claim their publications**  to create or link to a public researcher profile, enabling them to correct and capture their publication output and showcase it alongside their other academic contributions, such as peer reviews, editorships, and grant reviews.

## **Author Records**

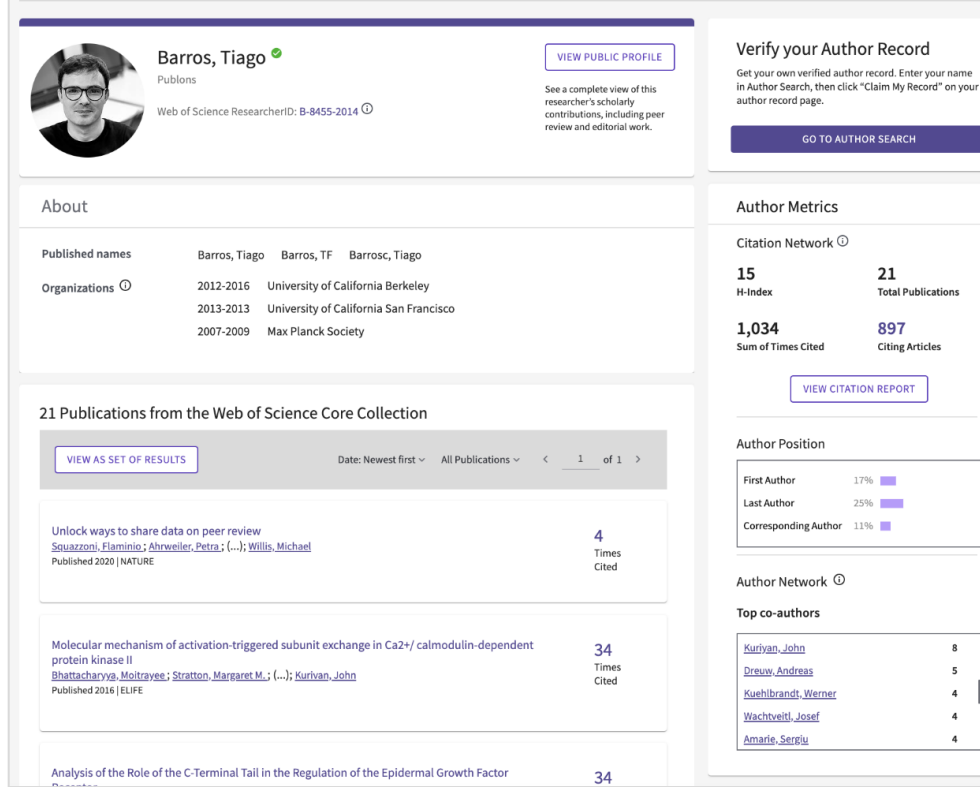

#### **New features**

- Bulk remove publications by institution when submitting a curation.
- Direct link to the Citation Report from the Author Record pages.
- Author Network box on claimed profiles showing common collaborators with that researcher.
- Analysis of how often authors are in first, last or reprint author position.
- Stable URLs for claimed records, enabling closer integration between a researcher's private Publons dashboard and their WoS Author Record.
- Claimed status display to Author Search results pages.

#### **Future plans**

- Beamplots on WoS Author Records and Publons, showing a graphical representation of the relative citation performance of each article in the record.
- Seamless integration with Publons to turn ORCID imports and WoS article level exports into publication claims in Author Records.
- Closer integration with Analyse Results.
- The ingestion of bulk feedback datasets.

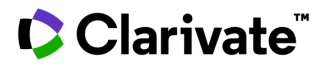

## **Author Impact Beamplot**

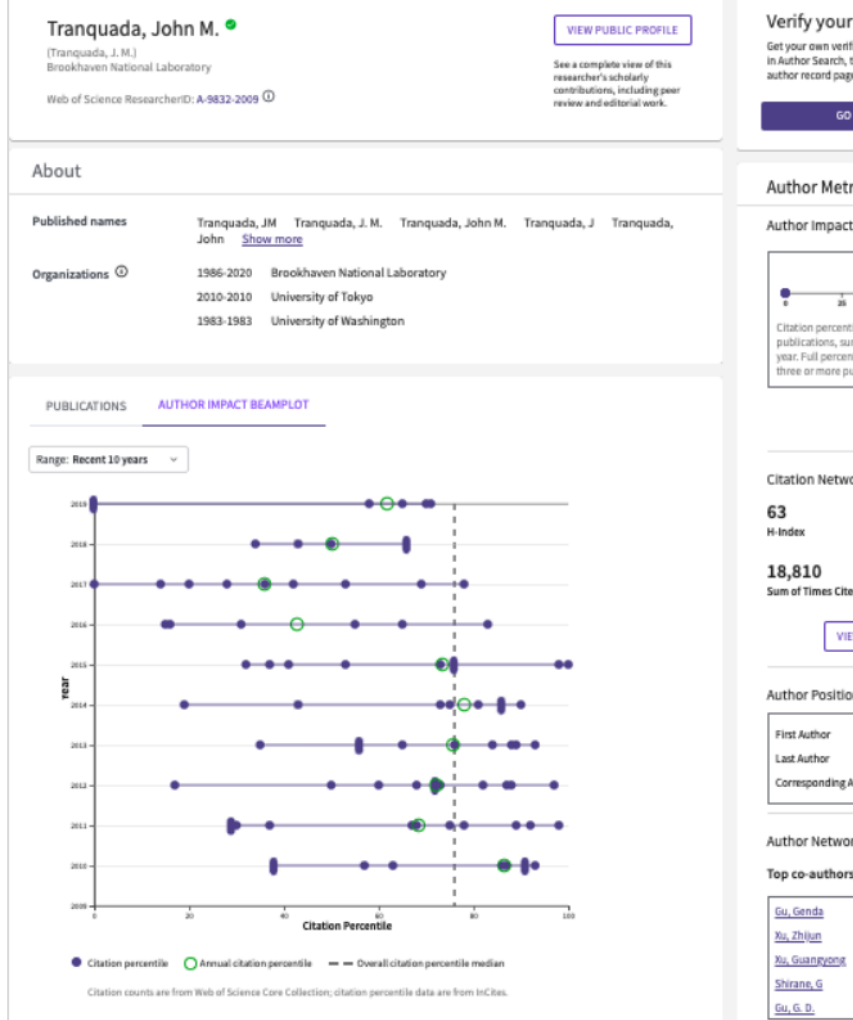

**Clarivate**"

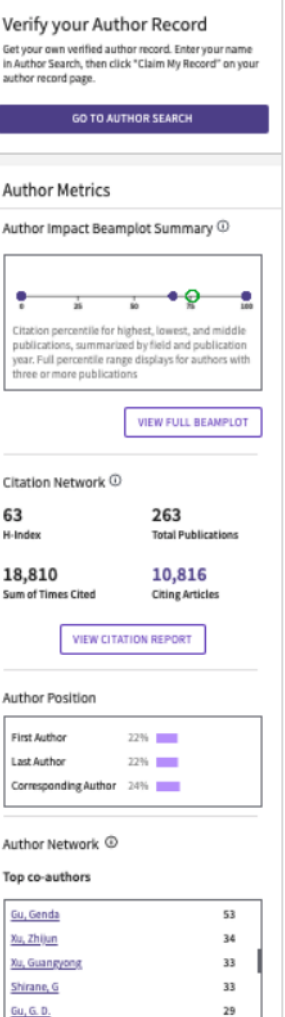

Beamplots are graphical representations of the citation performance of a researcher's publications.

Beamplots use normalized citation percentiles as a means of comparing the citation performance of publications. This allows you to:

 $\checkmark$  View article performance in appropriate context

 $\checkmark$  See performance change over time

#### **WHITE PAPER**

Interpreting the citation [performance](https://discover.clarivate.com/beamplots-whitepaper) of individual researchers with beamplots >

8

## **Author Impact Beamplot**

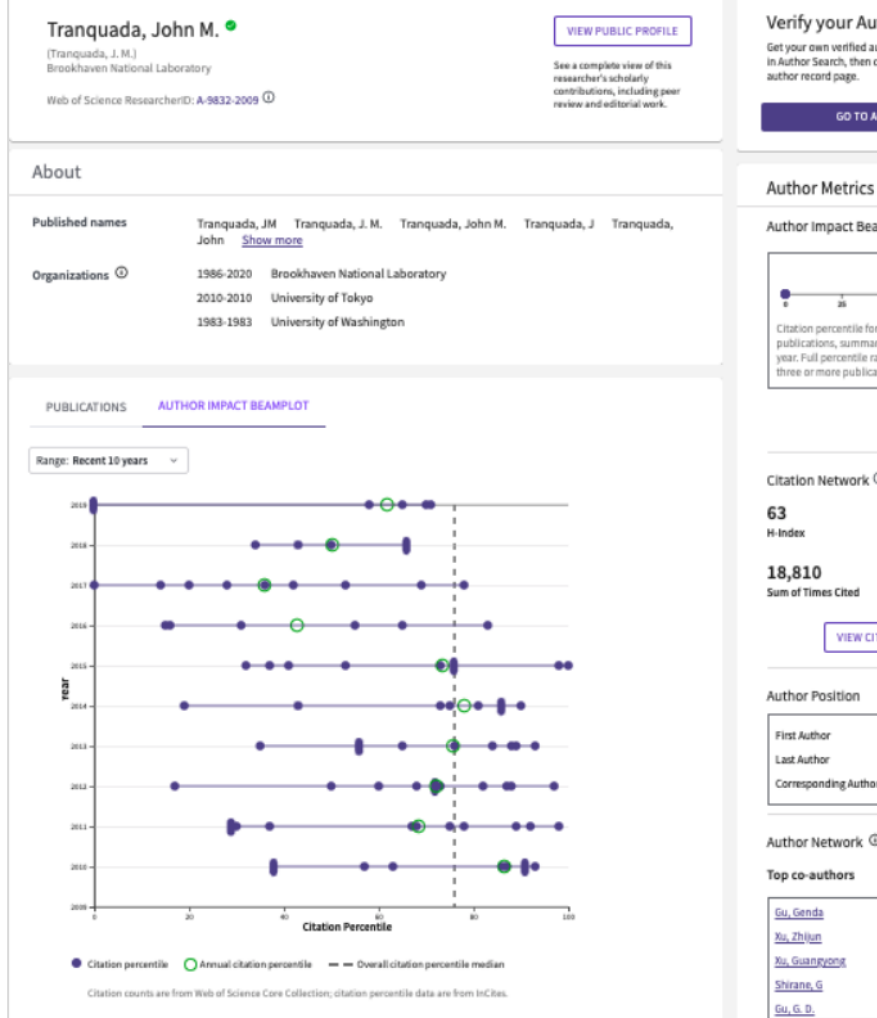

CClarivate

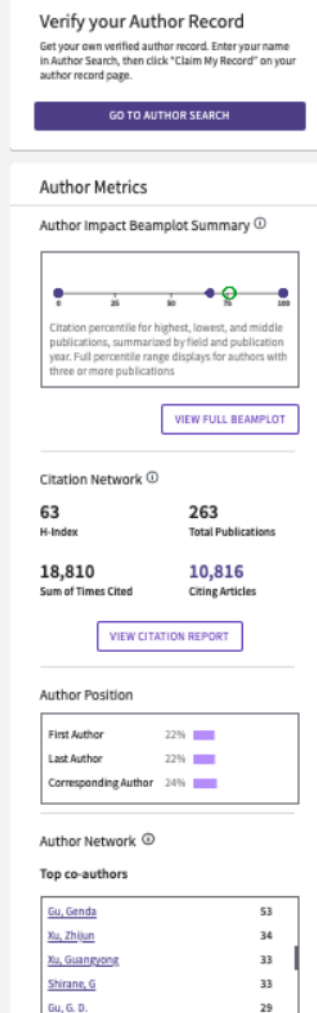

#### **PERCENTILES**

Normalized citation percentile value is determined by comparing the citations for an individual paper to the citation counts for all publications in the same year, subject category and of the same document type, then determining the percentage of papers at each level of citation.

In Web of Science, a higher percentile value means better performance. If a paper has a percentile of value of 99, then it is in the top 1% of most cited publications of the same document type, year and subject category. A percentile indicates how a paper has performed relative to its peers, and so, is a normalized indicator.

**VIDEO** Author Impact [Beamplots](https://videos.webofsciencegroup.com/watch/6JXtExi8hRiTgJHSyGi6Vm) >

9

## **Author Impact Beamplot**

#### **THINGS TO KNOW**

- Percentile values are sourced from *InCites Benchmarking & Analytics*.
- Beamplots only include publications with the Web of Science document type *Article* or *Review*.
- Percentiles are calculated for publications back to 1980. Current and previous year publications are excluded from the beamplot.
- Publications may be assigned more than one subject category. The category displayed is the highest performing.

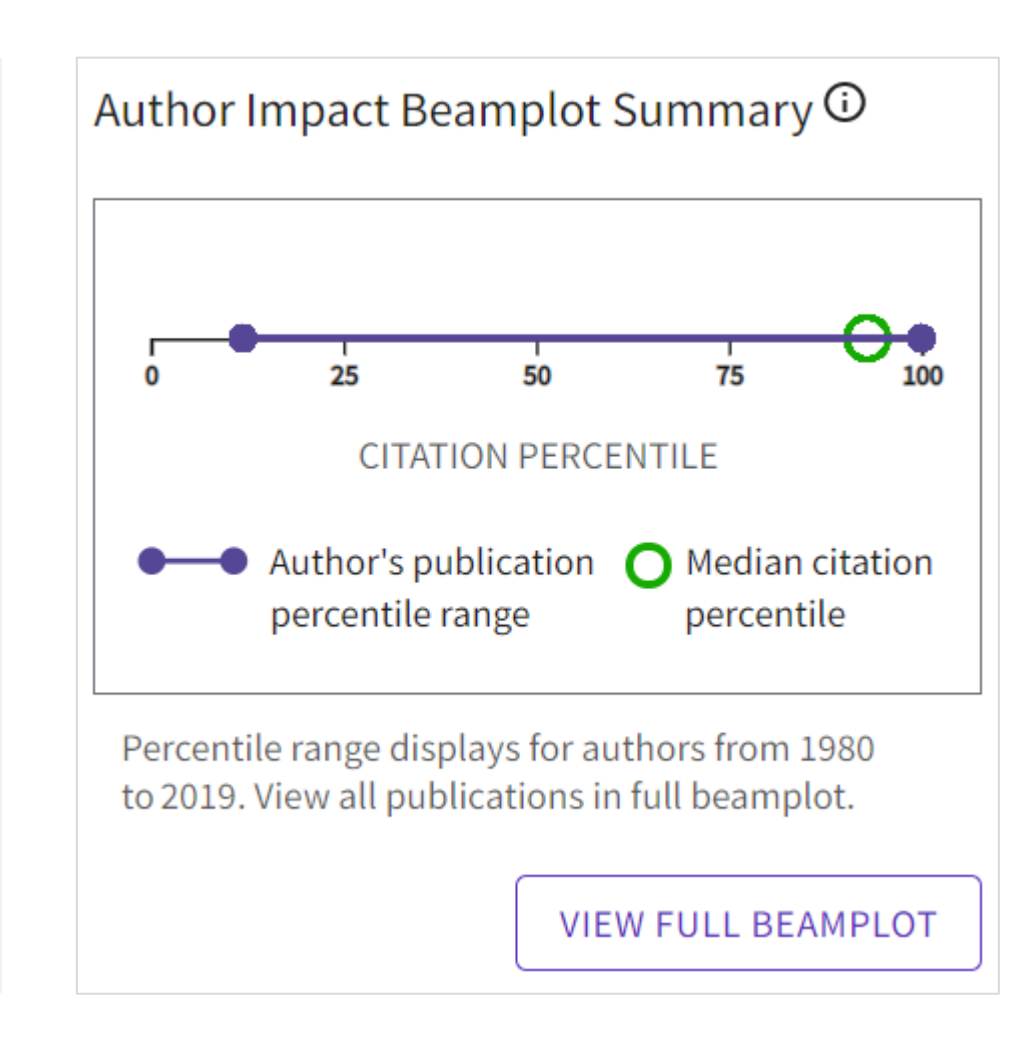

## **C** Clarivate

## **Author Impact Beamplot | Current Forms of Assessing Impact**

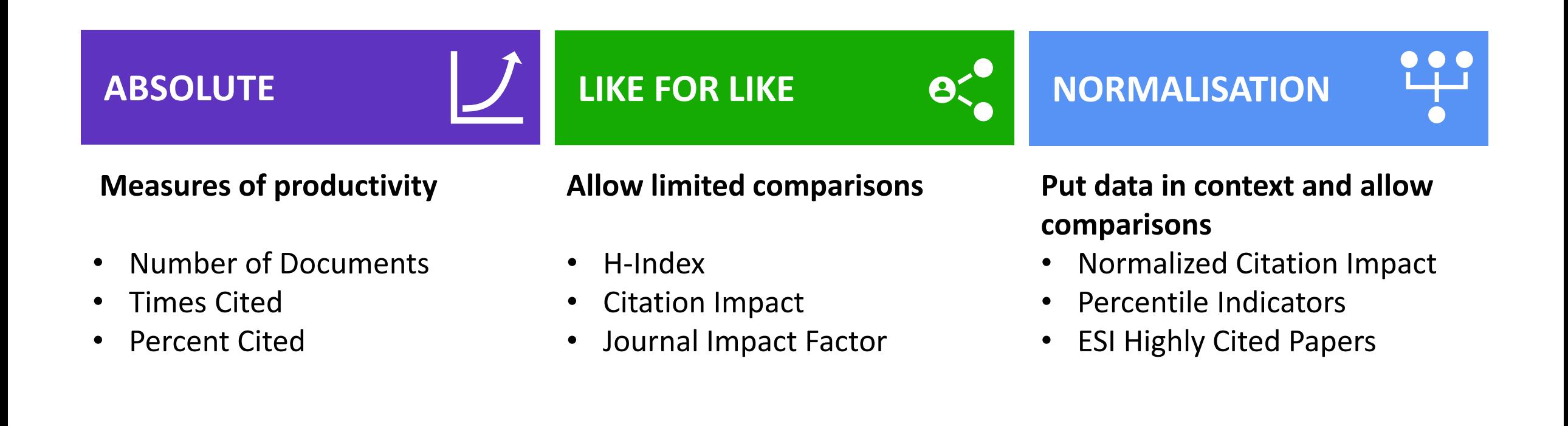

#### **C**Clarivate

## **Author Impact Beamplot | Publication Level Metrics**

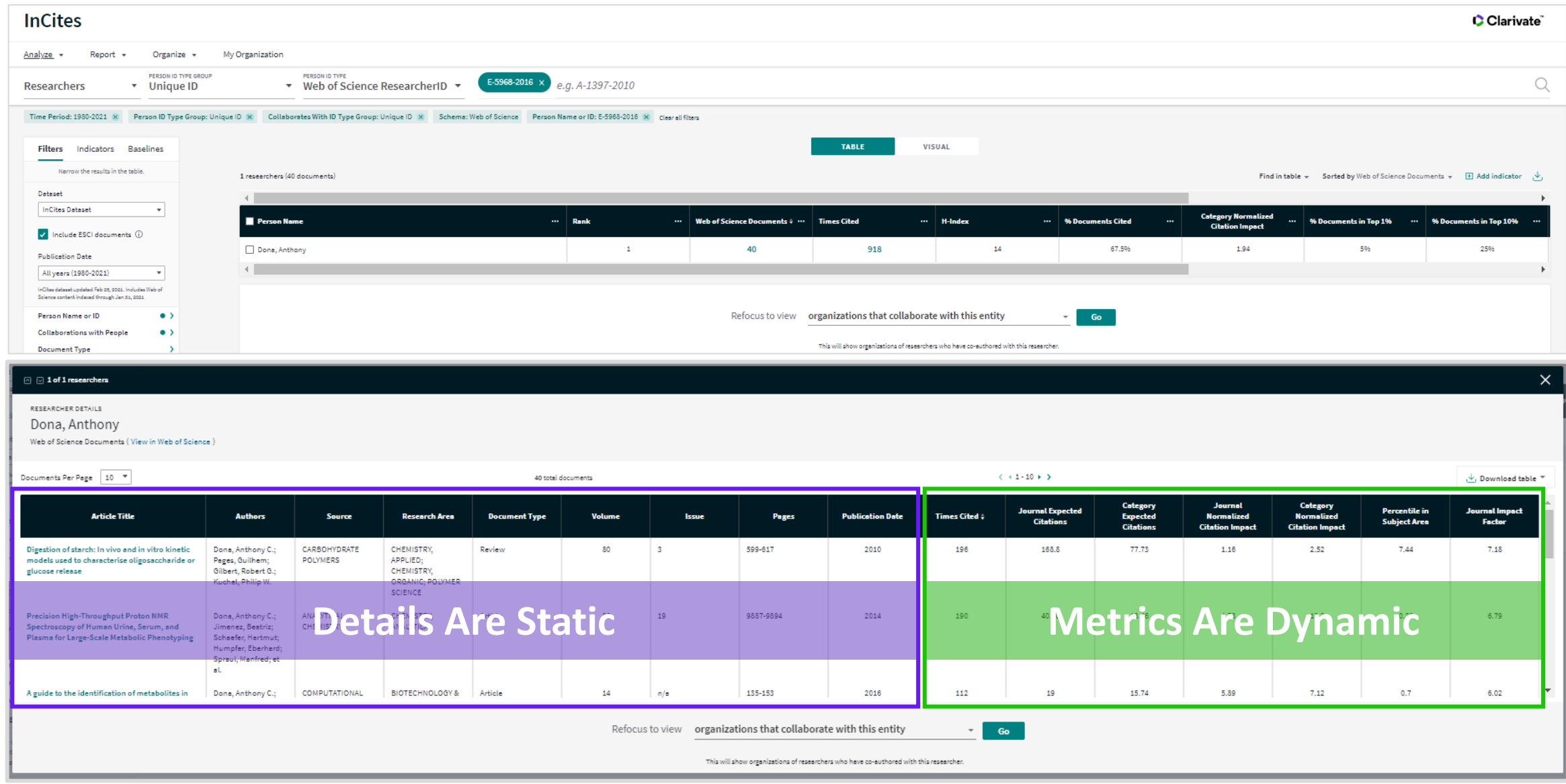

## **Author Impact Beamplot | Percentile Calculation**

**Each document is compared to their YEAR and CATEGORY of publication. Using this comparison, they are each given a set of normalised metrics.**

**A Beamplot allows one to visualise in a single figure the normalised percentile of every document a researcher has produced over the course of their career.**

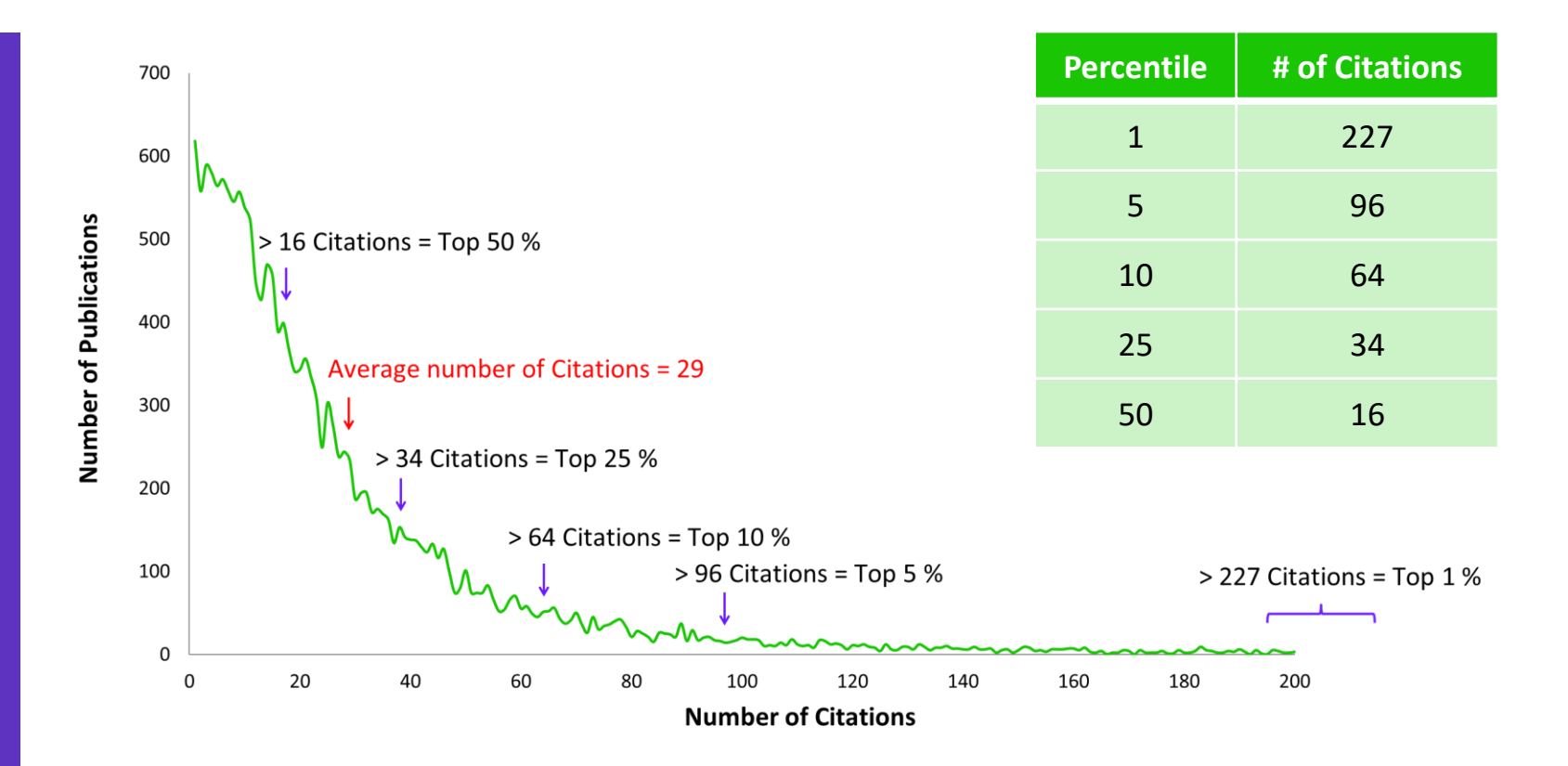

All documents globally published in 2009 in the Field of Research of Psychology. In 2009 a total of 20,004 publications were produced in Psychology with an average number of 29.3 citations.

#### **C** Clarivate

## **Author Impact Beamplot** *Author Profiles*

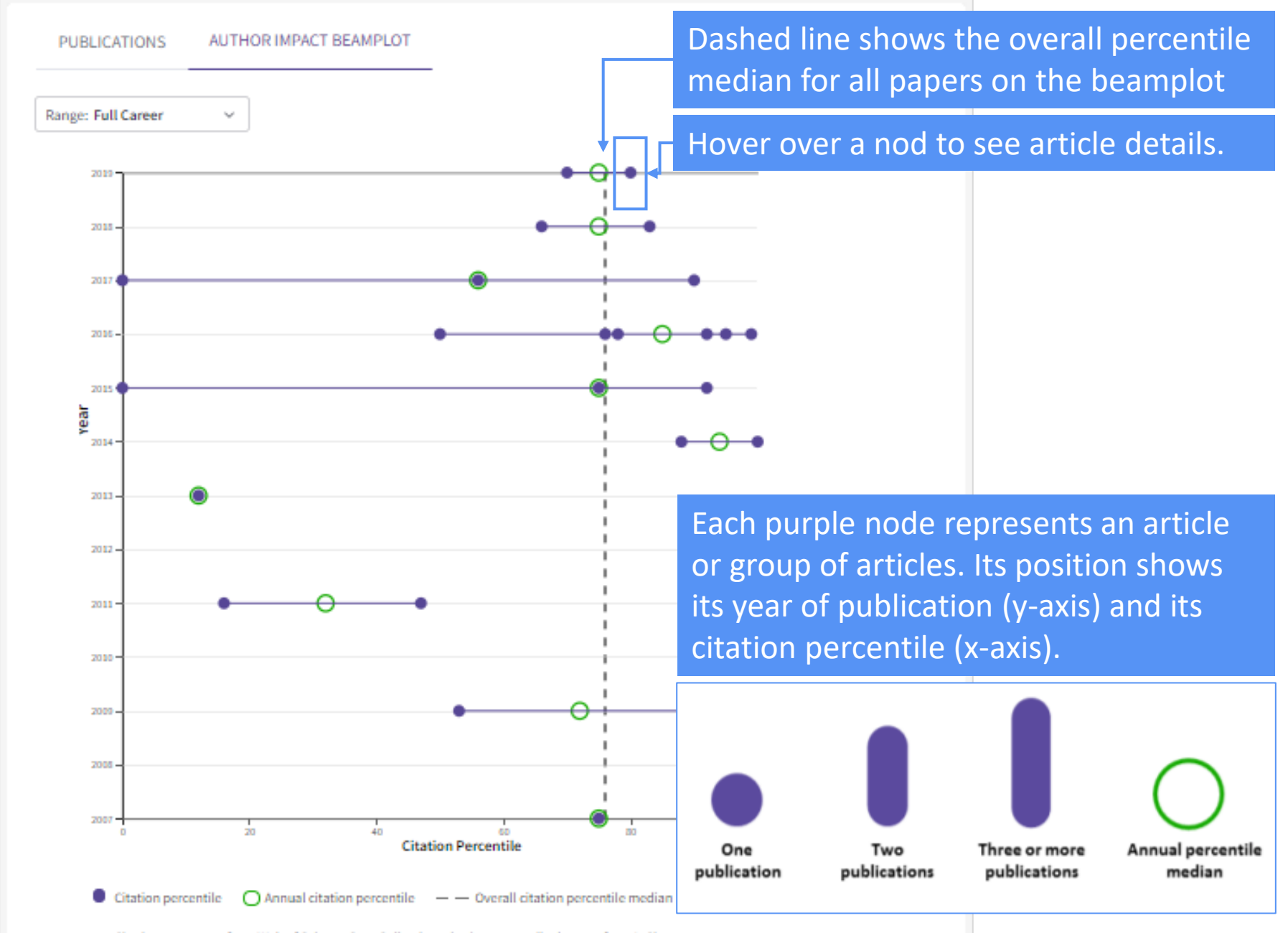

Citation counts are from Web of Science Core Collection; citation percentile data are from InCites.

#### Clarivate

## **Publons**

Clarivate

**Your publications, citation metrics, peer reviews, and journal editing work in one, easy-to-maintain profile**

- **Create a profile** or browse Publons for free at publons.com.
- ✓ **Import publications** from Web of Science, ORCID, or your bibliographic reference manager (e.g. EndNote or Mendeley)
- ✓ **View trusted citation metrics**, automatically imported from the Web of Science Core Collection
- ✓ Build and **display your verified peer review and journal editing history**, powered by partnerships with thousands of scholarly journals
- ✓ **Download a record summarizing your scholarly impact** as an author, editor, and peer reviewer.

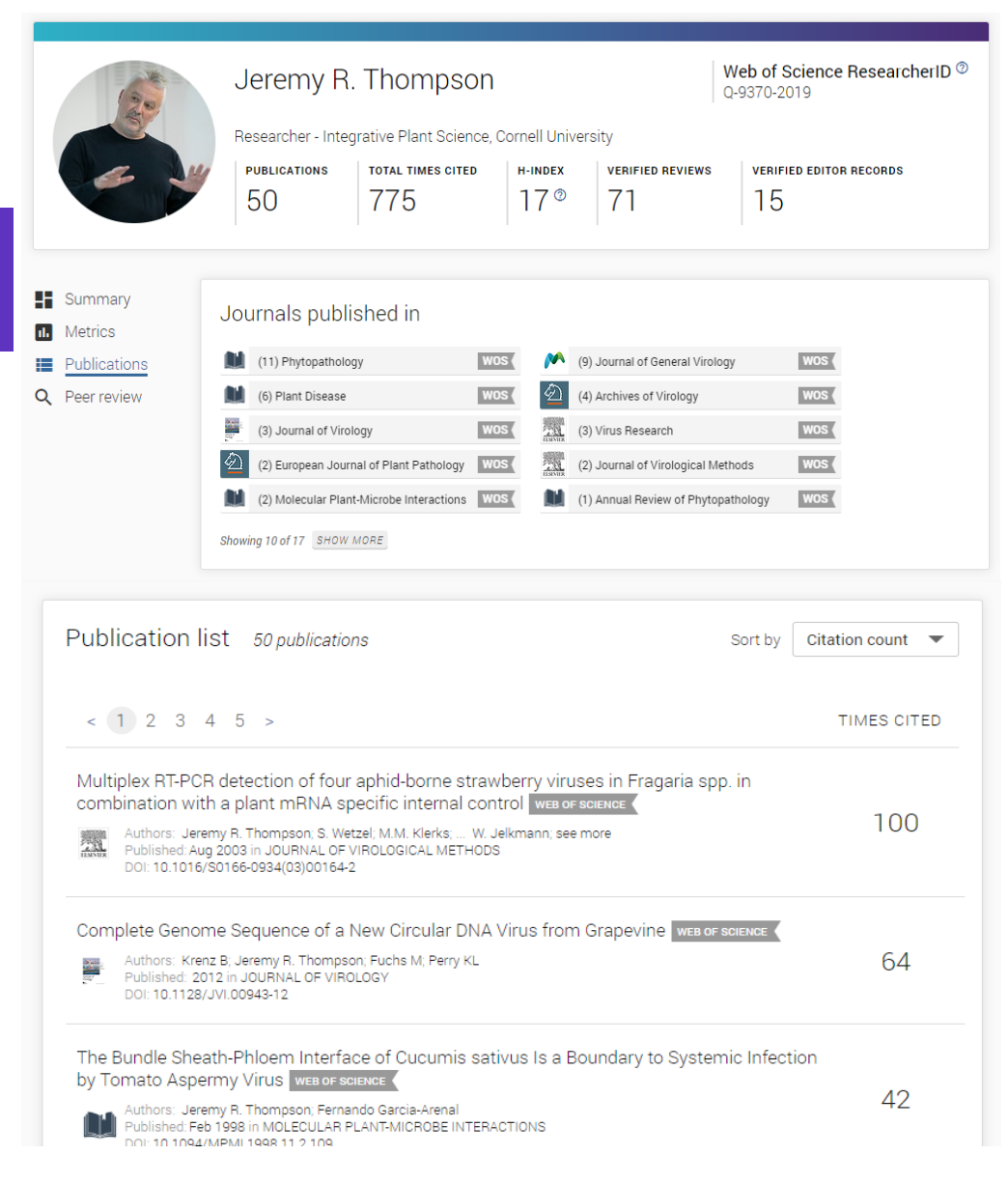

## **Value for researchers**

Accelerate your research and advance your career

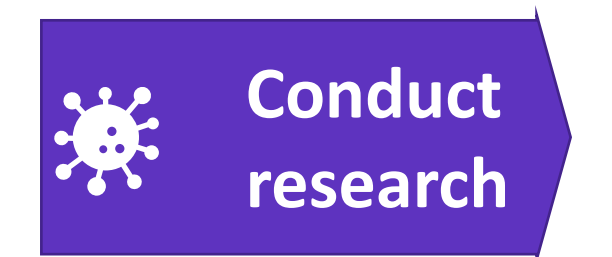

## **Publish**  圓 **findings**

#### **Web of Science**

Quickly find relevant papers from the world's leading sources to inform your research

#### **EndNote Click**

**(formerly Kopernio)**

Instantly access the full text PDFs

#### **EndNote Publons**

Save time authoring your manuscript with a tool that creates your bibliography for you

#### **Journal Citation Reports**

Easily identify leading journals to publish in that can maximize your reach and influence

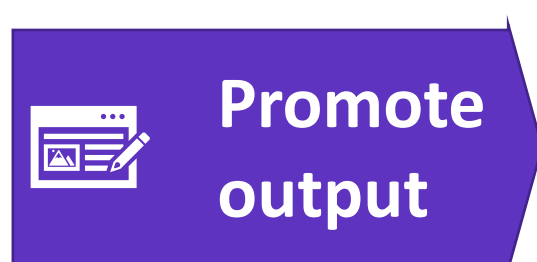

**(part of Web of Science)**

Showcase the full picture of your scholarly contributions in a multidimensional public profile that records your papers, citations, collaboration network, peer reviews, and editorial

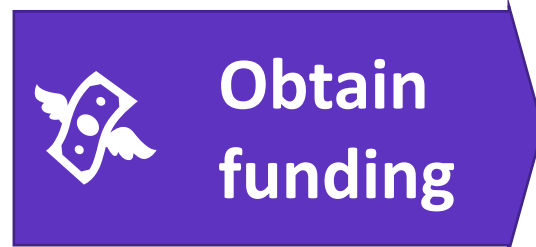

#### **Web of Science**

Submit more competitive funding applications using objective, verifiable statistics for your research

#### **Publons CV (part of Web of Science)**

activity in one place.<br>Save time preparing your P&T dossier and grant applications using an automated CV generator.

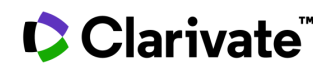

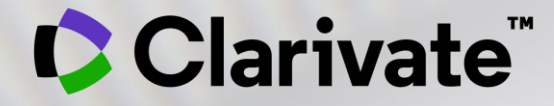

# **Vă mulțumesc!**

Adriana FILIP Solutions Consultant

[adriana.filip@clarivate.com](mailto:adriana.filip@clarivate.com)

[www.clarivate.com](http://www.clarivate.com/)

© 2020 Clarivate. All rights reserved. Republication or redistribution of Clarivate content, including by framing or similar means, is prohibited without the prior written consent of Clarivate. Clarivate and its logo, as well as all other trademarks used herein are trademarks of their respective owners and used under license.

## **Additional resources**

- **[Web of Science Learning](https://clarivate.com/webofsciencegroup/support/) >**
- **[Web of Science Academy](https://clarivate.com/webofsciencegroup/solutions/web-of-science-academy/) >**
- **[Events & Webinars](https://clarivate.com/webofsciencegroup/webinars/on-demand-webinars/) >**
- **[LibGuides](https://clarivate.libguides.com/home) >**
- **[Videos](https://videos.webofsciencegroup.com/) >**
- **[Web of Science Blog](https://clarivate.com/webofsciencegroup/blog/) >**
- **[Web of Science news hub](https://clarivate.com/webofsciencegroup/news/) >**
- **[Researcher Recognition](https://clarivate.com/webofsciencegroup/researcher-recognition/) >**

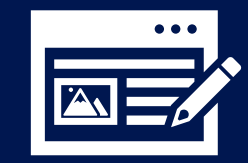

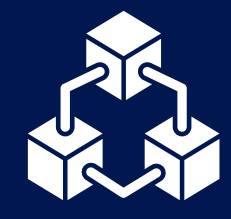

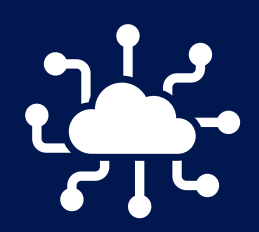

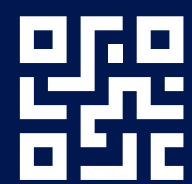

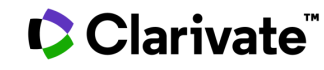

## **Customer Service - Available 24x5 [support.clarivate.com/ScientificandAcademicResearch](https://support.clarivate.com/ScientificandAcademicResearch/)**

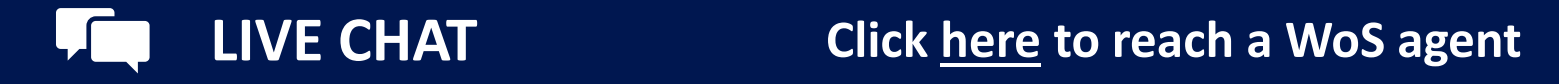

**PHONE Dial +44 8003288044**

**EMAIL or WEBFORM [WoSG.support@clarivate.com](mailto:WoSG.support@clarivate.com) or click [here](https://support.clarivate.com/ScientificandAcademicResearch/s/Product-or-technical-question?language=en_US) to send us a Webform**  $\mathsf{I}\!\!\!\times\!\!\!\!\cdot\!\!\!\!\cdot\;\!\!\!\cdot\;\!\!\!\cdot$ 

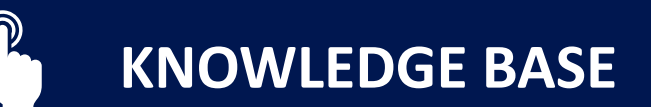

**KNOWLEDGE BASE Click [here](https://support.clarivate.com/ScientificandAcademicResearch/s/topic/0TO41000001zop5GAA/scientific-and-academic-research?language=en_US&tabset-31354=2) to visit our extensive Knowledge Base Links to popular articles include: [Remote Access to WoS](https://support.clarivate.com/ScientificandAcademicResearch/s/article/Web-of-Science-Access?language=en_US), [h-index Information](https://support.clarivate.com/ScientificandAcademicResearch/s/article/Web-of-Science-h-index-information?language=en_US)**

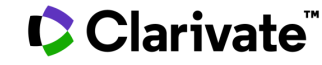